## *Super SUPRTOOL Solutions*

#### **A Kubler Consulting Presentation at HP World 2001, Chicago**

|<br>|<br>|

**Copyright 2001, Kubler Consulting, Inc**

# *What's Inside*

- ■Introduction
- ■ Newer Features
	- STEXPORT Webpage creation
	- CI Variables
- ■Updating tables using SUPRTOOL and DBEDIT
- ■Data Validation with SUPRTOOL
- ■Adding a record count and subtotaling

## *Introduction*

#### ■ SPEED Stories

- SUPRTOOL replaces Query
- **SUPRTOOL2 interfaces with COBOL**

#### ■ **Great Uses**

- **Archival applicatior**
- ■**HTML presentations of data**
- **Data validation**
- One of the most Prevalent tools
	- AMISYS, SGA (now ECOMETRY), etc.

#### *STEXPORT - Exporting IMAGE/SQL Data to other Applications*

- ■Extract the IMAGE data using Suprtool and Suprlink
- ■Convert the files using STExport
- ■Transfer the file to the PC
- ■Import the delimited file

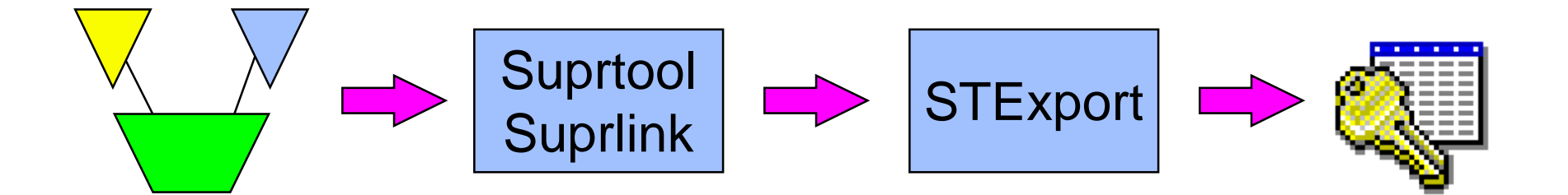

### *Data needs to be converted*

#### **.** Image data has:

- Fixed-width fields
- binary storage formats (J2, K2, P28, etc)
- Structure defined in Root File.

#### **PC Applications require:**

- variable-length fields
- Ascii values for numerics
- field delimiters
- Field name declarations

ן<br>י

## *STExport converts the data*

- ■STExport reads self-describing files
- ■Outputs ascii files
- ■ Allows you to specify:
	- field delimiters to use
	- date format
	- fieldnames in first record
	- numeric format
	- fixed or variable length
	- quotes on character fields
	- HTML *table* or *preformatted*

HP World 2001 Presentation - #354 - Kubler Consulting, Inc

# *3 ways to run STExport*

#### ■ From the MPE prompt :run stexport.pub.robelle

#### ■ From Suprtool:

>export STExport/iX/Copyright Robelle Consulting Ltd. 1995-1998 Type H for Help. (Version 4.0.17 Pre-Release) MON, MAR 9, 1998, 1:50 PM Licensee: Robelle Consulting Ltd. [0]

#### ■From *inside* Suprtool:

>export input custsd >export output custexp >export exit  $In=20.$  Out=20. CPU-Sec=1. Wall-Sec=1.

-<br>ا

#### *For example ......*

**>export \$in custsd \$out custexp \$xeq In=19. Out=19. CPU-Sec=1. Wall-Sec=2.\$print custexp**

"Vancouver",200000,10010,"20","Wayne","Humphreys","BC",.... "Coquitlam",200000,10014,"20","Elizabeth","Welton","BC",... "Richmond",200000,10011,"20","William","Kirk","BC",..... "Calgary",200000,10017,"20","Jack","Morrison","AL",..... "Edmonton",200000,10015,"20","James","Young","AL",...... "Coquitlam",200000,10012,"20","Percy","Ferguson","BC",..... "Surrey",200000,10020,"20","Walley","Nisbet","BC",.....

8

#### *In MS Excel*

#### ■Transfer to PC, File/Open in Microsoft Excel:

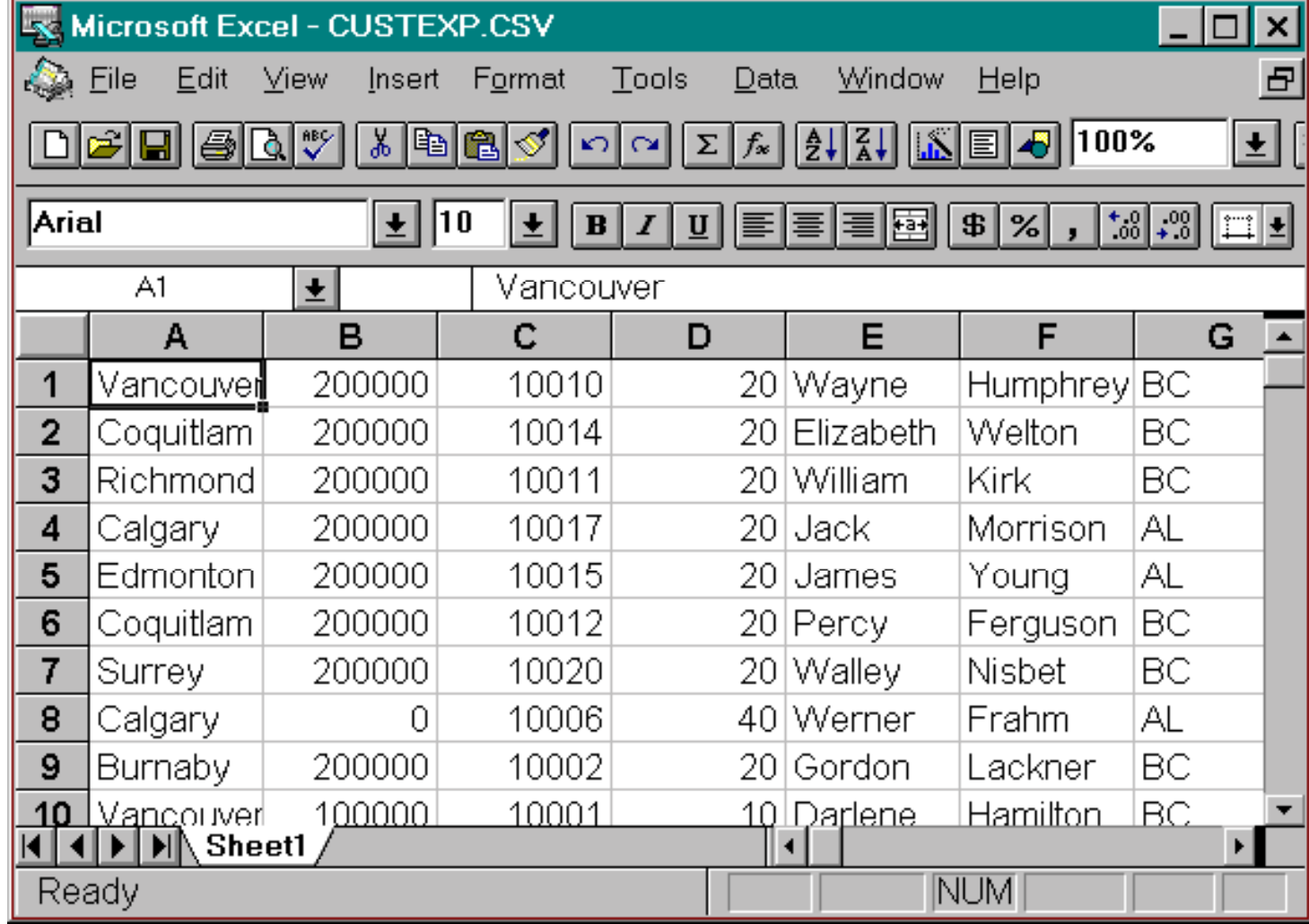

(

### *Dates and Decimals*

```
■ Use Suprtool's ITEM command to qualify the fields:
>get d-sales
>item deliv-date,date,YYYYMMDD
>item product-price,decimal,2
>out salesd,link
> xIN=8, OUT=8. CPU-Sec=1. Wall-Sec=1.
>form salesdFile: SALESD.HANS.TRAINING (SD Version B.00.00)
     Entry: Offset
       CUST-ACCOUNT Z8 1
       DELIV-DATE 12 9 <YYYYMMDD>>
       PRODUCT-NO Z8 13
        PRODUCT-PRICE I2 21 << .2 >>PURCH-DATE 12 25 ...etc
```
#### *...... continued*

#### ■ Specify date format in STEXPORT:

>export

\$in salesd

```
$date DDMMYY "/"
```
\$output \*

```
S_{\rm X}
```
10020,04/10/97,50511501,98.31,19971000,2,2753,22415 10003,16/10/97,50511501,98.31,19971016,1,1376,11207 10003,16/10/97,50512501,145.62,19971016,1,2039,16600 10003,16/10/97,50513001,192.20,19971016,1,2691,21910 10016,20/10/97,50521001,24.59,19971020,3,1033,8411 10016,20/10/97,50532001,139.85,19971020,1,1958,15942 10020,28/10/97,50512501,146.60,19971028,1,2052,16713 10010,20/10/97,50533001,69.92,19971020,1,979,7970 In=8. Out=8. CPU-Sec=1. Wall-Sec=1.

## *Specifying field names*

■ Use HEADING command to add fieldnames in the first record: \$heading '**"Description","Model"**' \$heading add '**,"Product Code"**' \$output \* \$xeq **"Description","Model","Product Code"** "Skil 3/8 Variable Speed Drill","#6523",50531501 "B&D Router","#7613-04",50522001 "Skil Var. Sp. Auto-Scroll Saw","#4560",50533001 "Skil 8 1/2 Circular Saw","#5665",50532501 .....etc.....

#### ■ HEADING FIELDNAMES uses Image field names.

## *Fixed-length output*

#### ■ Force fixed-length with COLUMNS command \$input prodsd **\$columns fixed** \$out \*  $S_{\rm X}$ "Description","Model","Product Code" "Skil 3/8 Variable Speed Drill","#6523" , 50531501 "B&D Router" , "#7613-04" , 50522001 "Skil Var. Sp. Auto-Scroll Saw" , "#4560" , 50533001 "Skil 8 1/2 Circular Saw" , "#5665" , 50532501 "B&D Cordless Screwdriver" , "#9018-04", 50521001

■ Also see SPACES and ZERO commands

### *Preparing Data For The Web*

- ■STExport can create HTML files
- ■ Data can be formatted in a table ■ HTML TABLE command
- Or it can be formatted like a List Standard listing
	- HTML PREFORMATTED command
- ■ Formatting is applied by STExport
	- Numeric data is right justified, with decimal points
	- Alpha data is left justified
	- ■Dates are formatted as you specify

# *Preparing HTML Tables*

#### ■ Use the HTML TABLE command

\$input reptfile \$heading none \$heading column "Account #" \$heading column "Amount" \$heading column "Date" \$heading column "Product #" \$heading column "Last Name" \$heading column "First Name" \$**html table title "Orders" heading "BC Sales over \$100"** \$output bcsales \$xeq

# *Table With Column Headings*

■ The table has one column per field, and one row per record

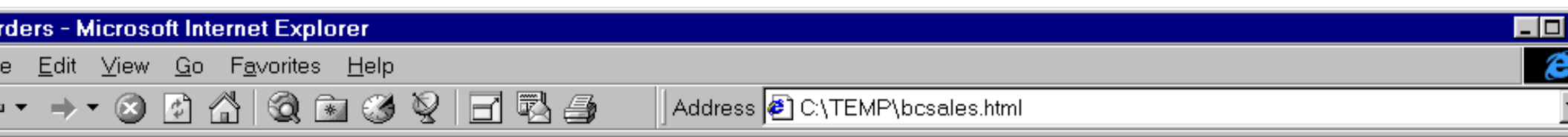

#### **SC Sales over \$100**

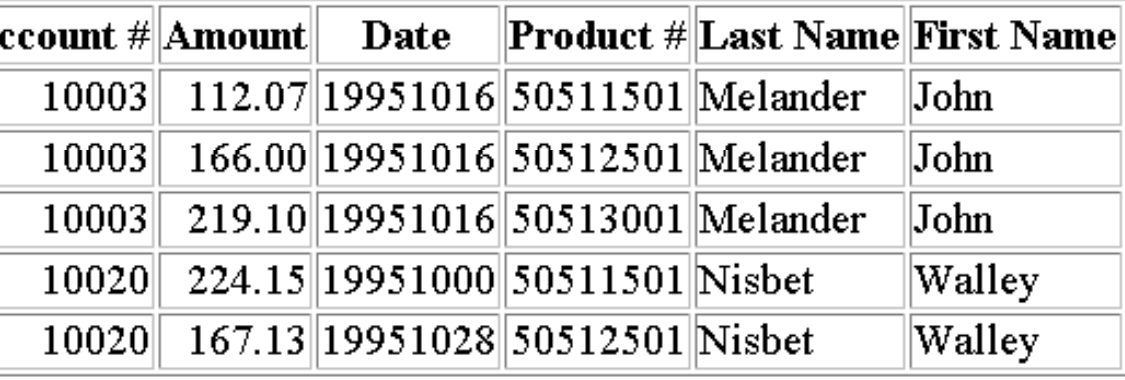

HP World 2001 Presentation - #354 - Kubler Consulting, Inc

.<br>-

### *Listing-style Data*

#### ■ Use the PREFORMATTED option instead of TABLE

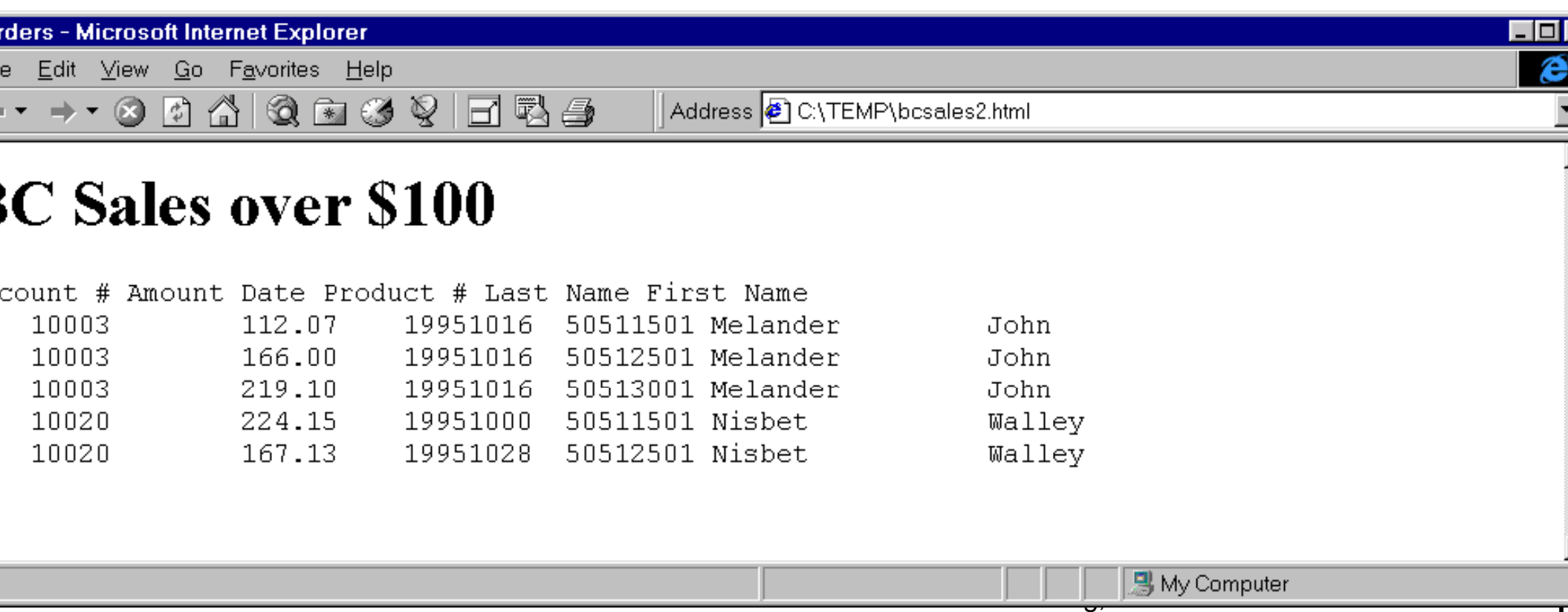

# *Calling Command Interpreter Variables*

- Command Interpreter Variables can be a very useful way of adding to the selection criteria for a SUPRTOOL task. CI Variables can alsobe nifty items to add into the headings of reports, etc.
	- However, SUPRTOOL could not replace these variables into a SUPRTOOL task until version 4.3 of SUPRTOOL.
	- Certain users did find a way to do this using the echo command as the following slide illustrates.

# *TIPS - USING THE ECHO COMMAND to FEED VARIABLES TO SUPRTOOL.*

- ■!FILE MACORD=MACORD.MACSDATA
- ■!ECHO BASE MACORD,1,DOALL >>> TEMP4040
- ■!ECHO GET FINANCIAL-ORDER >> TEMP4040
- ■!ECHO DEF A,BIG-STATUS:0,1 >> TEMP4040
- ■!ECHO DEF B,BIG-STATUS:1,1 >> TEMP4040
- ■!ECHO DEF C,BIG-STATUS:2,1 >> TEMP4040
- ■!ECHO DEF ORD,FULL-ORDER-NO[1],8  $\rightarrow$  TEMP4040
- ■!ECHO IF (A = "N","P" AND B <> "V" AND C = "1","3") AND & >> TEMP4040
- ■ !ECHO (DATE >= "!MONTHSTRT" AND DATE <= "!MONTHEND") AND & >> TEMP4040

# *TIPS - USING THE ECHO COMMAND to FEED VARIABLES TO SUPRTOOL.*

- ■ $\text{IECHO (DIVISION = "01")}$   $\text{>>} \text{TEMP4040}$
- ■!ECHO EXT ORD,'0000',FULL-ORDER-NO >> TEMP4040
- ■!ECHO OUT FO1,LINK  $\rightarrow$  TEMP4040
- ■
- ■ $\angle$  IFCHO IN FO1  $\angle$   $\angle$  TFMP4040
- ■!ECHO DEF FON,1,12 >> TEMP4040
- ■!ECHO EXT FON,FULL-ORDER-NO >> TEMP4040
- ■!ECHO SORT FON >> TEMP4040
- ■!ECHO OUT FOTEMP,LINK  $\rightarrow$  TEMP4040
- ■
- !ECHO EXIT >> TEMP4040
- USE TEMP4040
- 
- 
- 
- $\angle$  ECHO X  $\angle$   $\angle$  TEMP4040
	-
	-
	-
	-
	-
- $\angle$  FCHO X  $\angle$   $\angle$  TFMP4040
	-

### *Tip - inserting the current time*

- There's no built-in Suprtool function for inserting the current time. However, you can use HP variables and command I/O redirection.
	- > define timestamp,1,8
	- > echo extract timestamp = "!HPTIMEF" > foo
	- > use foo
- This will insert an X8 field called "timestamp" into each output record. The timestamp contains the time the data was extracted.

# *CI VARIABLES*

- A new set command has been added to turn on a Variable Substitution at the command line for Suprtool, Suprlink and STExport.
	- The set command:
		- >set VarSub On
- Turning this option on tells Suprtool, Suprlink and STExport to resolve any CI variables to be resolved on the command line.
	- NEW at 4.2.53

# *CI Variables*

- ■ After setting VARSUB ON
	- Get m-customer
	- Set varsub on
	- Ext "!hpsusan"
	- Ext cust-account
	- L s
	- ■X
- ■If statement can now call directly as in IF  $(A = "N", "P" AND B < > "V"$ AND  $C = "1", "3"$ ) AND & (DATE  $>= "!MONTHSTRT"$  AND DATE  $<=$ "!MONTHEND")

- ■ Lets say that you need to make mass changes and you would like to pull the data from an old dataset that is correct and update the second dataset.
- Or, you may need to make changes to a series of data that can be easily edited in and outside step and updated back into the database.
- SUPRTOOL does not currently allow for the use of table lookup followed by an update from the next piece of information in the table.
- However, using SUPRTOOL and a little used piece of the SUPRTOOL suite, called DBEDIT, you can do this type of updating.

- ■ The step of building a file containing a key item and the updated item can be another SUPRTOOL task, or any number of methods can be used to create the file.
- ■ The primary key will be used for the update if you use the following:
	- M O D IFY dataset:item nam e
- ■ A secondary key can be used with the following syntax:
	- ■<sup>M</sup> ODIFY dataset:item nam e;key= keyfield

- Step 1 Start by building a file and initializing it with the required Suprtool and Dbedit commands:
	- ■ $\blacksquare$  :build file1 ;rec= –60 , fascii;disc= 1000
	- ■:file file1,old
	- ■ $:$ echo base store,1,w riter > >  $*$  file1
	- ■ $:$ echo ed $\pm$ >>  $*$ file $1$
	- ■ $\cdot$ echo m odify m -custom er $\cdot$ cust-status >  $>$   $\star$  file1
- ■■ After the Modify command place the name of the data set and the data item you w ish to update.

- Suprtool's List command can now be used to to load a file with the sequence of keyvalue and fieldvalue responses to Dbedit's prompts.
	- ■:file suprlist;disc= 5000
	- ■: run suprtool.pub.robelle
	- ■ $\blacksquare$  > inputcustab {the "table file"}
	- $\blacksquare$  > define acct,1,8
	- $\blacksquare$  > define stat,9,2
	- $\blacksquare$  > extractacct, stat
	- ■> listoneperline norec nonam e noskip dev disc
	- <sup>&</sup>gt; xeq
	- ■ $IN= 4$ ,  $OUT= 4$ . CPU-Sec=  $1.$  W all-Sec=  $1.$

- ■ Now append this data to the file that we constructed in the first step:
	- > in suprlist
	- ■■ > out file1 append
	- ■<sup>&</sup>gt; xeq
	- ■W aming:  $>$  OUTPUT has different record size.  $N = 8$ , OUT=  $8$ .  $CPIJ-Sec= 1.$  W all- $Sec= 1.$  >  $exit$

- The file now contains the commands necessary to start Dbedit and to respond to the data prompts. We now need to end the prompt sequence with a blank line, then exit Dbedit and Suprtool:
	- ■ $\blacksquare$  :echo >> \*file $1$   $\{a\text{ bbnk line}\}$
	- ■ $:$  echo ex $t >$  \* file1  $\{$  ex $t >$  D bed  $t$ }
	- ■ $:$  echo ex $t$  >  $>$   $*$  file1  $\{$  ex $t$  Suprtool}

- Finally, run Suprtool using the file as the source of input commands:
	- ■ $\blacksquare$  :run suprtool.pub.robelle < file $1$
	- ■SUPRTOOL/ $X$ /CopyrightRobelle Solutions Technology Inc. 1981-1996.
	- > base store,1 w riter
	- $\blacksquare$  > edit… .

DBEDIT/iX/Copyright Robelle Consulting Ltd. 1984-2000. Type H for help. (Version 4.3) Current: <default> #modify m-customer:state-code Modify within File: M-CUSTOMER CUST-ACCOUNT >00010005\_ Enter new values (or <return> to leave as is):  $CUST-ACCOUNT = 10005$  $STATE-CODE = AL$ <u>wa matu wa mshindi wa Marejeo wa Marejeo wa Marejeo wa Marejeo wa Marejeo wa Marejeo wa Marejeo wa Marejeo wa </u>  $CUST-ACCOUNT = 10005$  STATE-CODE = WA

# *Data Validation using SUPRTOOL*

- ■ Another important capability SUPRTOOL provides is the ability to test and check data for proper form/type and range within the data.
- ■ SUPRTOOL has a number of capabilities built into it that make it essential for any one concerned that their data is what it should be.
- Data validation capabilities within SUPRTOOL include ensuring that data is of numeric type, ensuring that a date is valid, ensuring that specific characters are in the record, subtotaling to ensure that totals are correct, etc.
- SUPRTOOL allows for pattern matching.
- ■SUPRTOOL can check dates to ensure they are valid.

## *Data Validation - Comparing fields*

■ You can compare one field to another <sup>&</sup>gt;**if delivery-date = purchase-date**

■ You can compare a numeric field to a calculation <sup>&</sup>gt;**if sales-total <> product-price \* sales-qty**

■ You can compare a field to a constant >**if customer-status = "OK","DEAC"**

### *Data Validation - Identifying a field as a date*

First use the ITEM command to identify a field as a date:

- <sup>&</sup>gt;**item transaction-date,date,mmddyy**
- **>item date-of-birth,date,phdate**
- **>item disbursement-date,date,ccyymmdd**

■Then use the IF command to select records:

```
>if transaction-date = $today and &
 date-of-birth < $date(1950/01/01) &
 and disbursement-date >= & $date(*+5/*/*)
```
#### *Data Validation - Verify that dates are valid*

■ Use \$INVALID to select records with invalid dates **>item purchase-date,date,yymmdd >if \$invalid(purchase-date) >list standard title "Records with bad dates"**

■ Or use it to deselect invalid dates **>if not \$invalid(purchase-date) and & purchase-date > \$date(\*/\*-6/\*)**

# *Data Validation – Looking for duplicates*

- ■ Duplicates in the data can occur because of a number of human errors. Once they exist, how can you identify and get ride of them?
- Using SUPRTOOLS power DUP command duplicates can easily be identified and removed.
	- The command DUP NONE KEYS to remove duplicates.
		- **Links of the Common** A sort is a key to proper function.
	- The command DUP ONLY KEYS will identify only those records that are duplicates.

# *Data Validation – Checking the Pattern*

- SUPRTOOL's powerful pattern matching capability to be of great help in checking data for the correct pattern of use. Is the supposed to be a numeric value in a specific position? Is there supposed to be a special character? These checks and many more are available using pattern matching.
- An example from ECOMETRY deals with the storage of email addresses:
	- ■Base macord,5,password
	- Get CUSTOMER-ADDL
	- ■Def EMAIL,ADDL-DATA[9],50
	- If email == "@&@@" (this gets you anything with an @ embedded)

# *Include a Record Count with Total*

- List Standard Device XXX prints a simple report on device XXX
- ■ Total \$File \$List prints the total of a field on the same List device
	- getdataset
	- ext **i**d, zone, am ount
	- ■totalam ount
	- ■total\$file \$list
	- ■list standard
	- device LP
	- xeq

## *Counting Records*

- with two passes. The first pass adds a field with a value of 1, and the second pass totals that field, effectively providing a count of the number of records
	- getdataset
	- ext **i**d, zone, am ount
	- define count,1,4,int
	- $\blacksquare$  ext count =  $\lhd$
	- output tem pfile,link
	- xeq

## *Counting Records*

- ■input tem pfile
- ext id\am ount
- ■totalcount
- ■totalam ount
- total\$file \$list
- ■liststandard device LP
- xeq

## *Sub-Totaling with Suprtool*

- ■<sup>&</sup>gt; base store.dem o,5,reader
- ■<sup>&</sup>gt; getd-sales {open a dataset}
- ■<sup>&</sup>gt; sortproduct-no {define a sortkey}
- ■ $\textcolor{red}{\bullet}$  > duplicate none keys count total sales-qty sales-total
- >outsalessum ,link {Output to a link file}
- ■<sup>&</sup>gt; xeq

### *The End*

#### For more information on this presentation go to www.kublerconsulting.com

Or www.robelle.com

HP World 2001 Presentation - #354 - Kubler Consulting, Inc

- in myfile
- def cymd,1,8,display
- item cymd,date,ccyymmdd
- def juldays,1,4,integer
- ext cymd, juldays = \$days(cymd)
- out myfile2,link,temp
- xeq
- ■IN=3, OUT=3. CPU-Sec=1. Wall-Sec=1.

- in myfile2
- def askdate,1,2,integer
- ext askdate = juldays 2441255
- ext cymd, juldays
- out myfile3,link,temp

■x

■IN=3, OUT=3. CPU-Sec=1. Wall-Sec=1.

- ■in myfile3
- ■item askdate,date,ask
- def newdate, 1, 8, display
- ext newdate=\$stddate(askdate)
- ext cymd,juldays,askdate
- ■list standard

■x

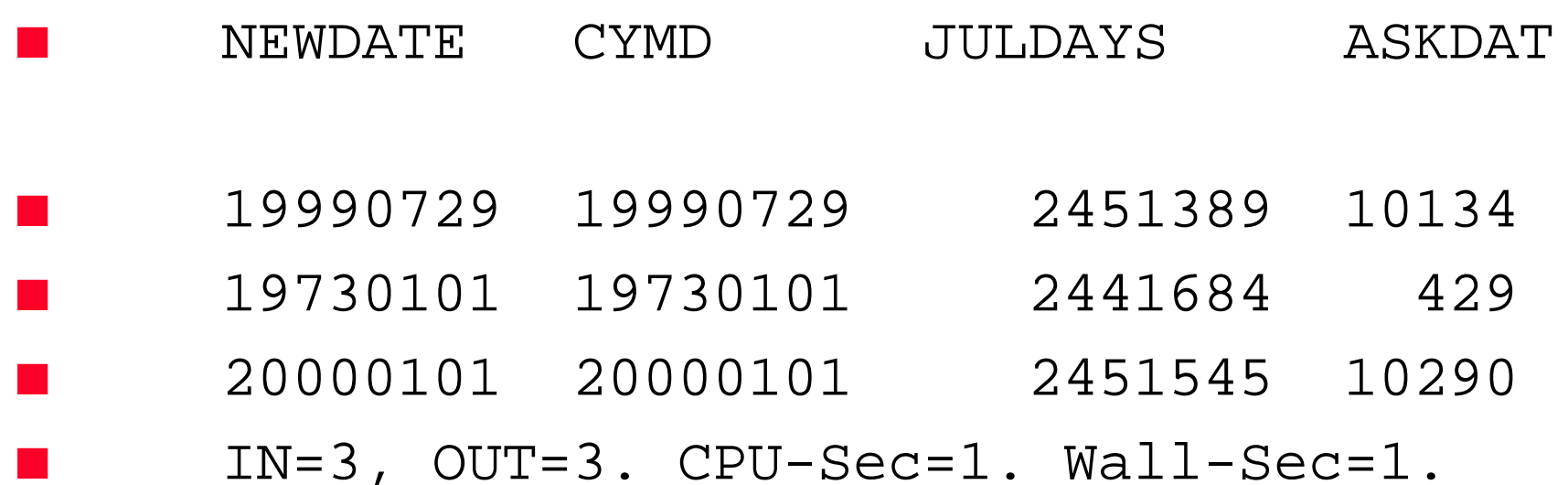

### *Suprtool – Various Solutions*

# *EXTRACTING Email addresses*

■ How to extract out e-mail addresses.

BASE MACORD,5,READALL (or 1,DOALL) GET CUSTOMER-ADDLDEFINE EMAIL,ADDL-DATA[9],50 IF EMAIL=="@&@@" (this part just gets you data with @ in it) EXT EMAILOUTPUT EMAIL,ASCII (or whatever format you wish)  $\mathsf{X}$